## **Libbyインストール後の利用開始手順**

**作成:2022年8月**

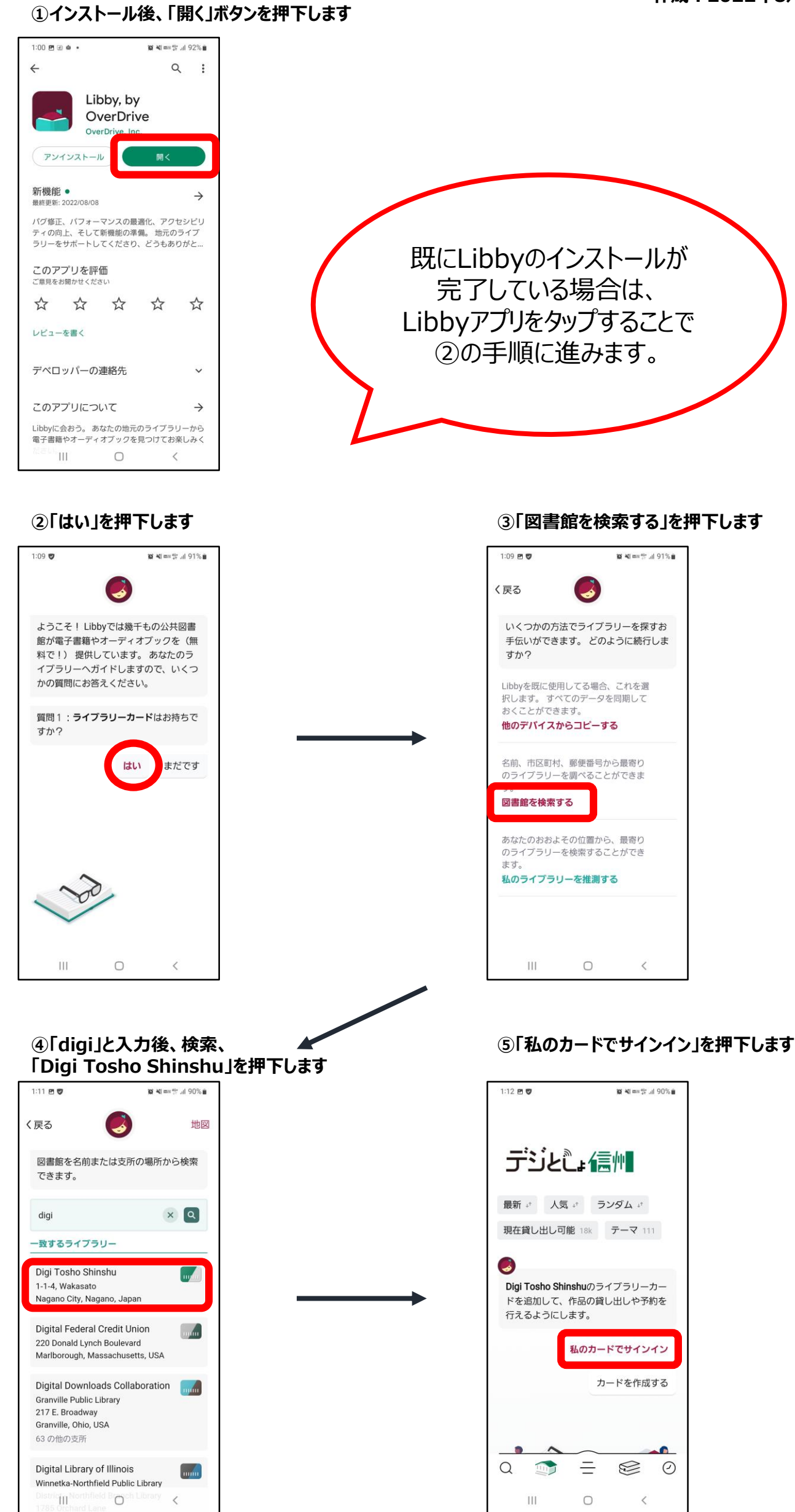

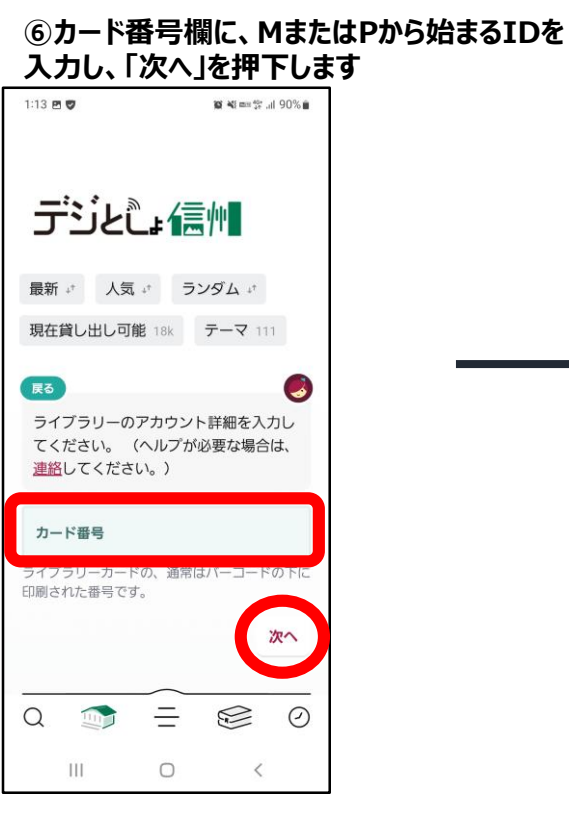

## **⑦初期パスワード(生年西暦4桁と0000の8桁 の数字)を入力し、「サインイン」を押下します**  $1:13B$  $\begin{minipage}{.4\linewidth} \begin{tabular}{|c|c|c|c|c|} \hline \textbf{15} & \textbf{26} & \textbf{27} & \textbf{28} & \textbf{28} & \textbf{29} & \textbf{28} & \textbf{29} & \textbf{28} & \textbf{28} & \textbf{29} & \textbf{28} & \textbf{20} & \textbf{20} & \textbf{20} & \textbf{20} & \textbf{20} & \textbf{20} & \textbf{20} & \textbf{20} & \textbf{20} & \textbf{20} & \textbf{20} & \textbf$

 $\overline{\phantom{a}}$ 

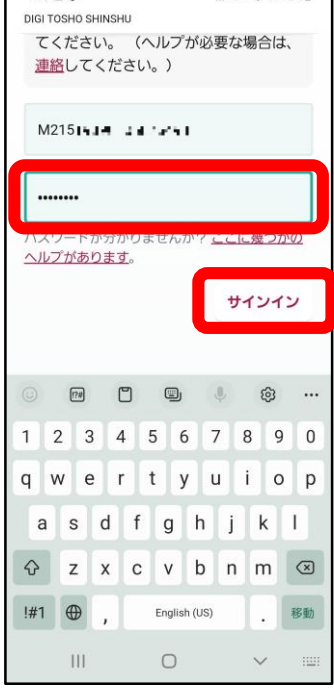

## **⑧登録が完了しました**

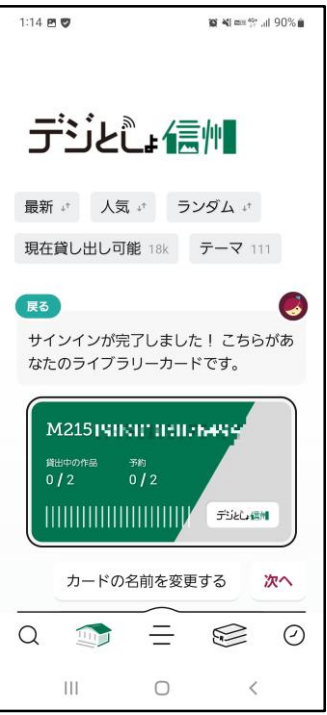